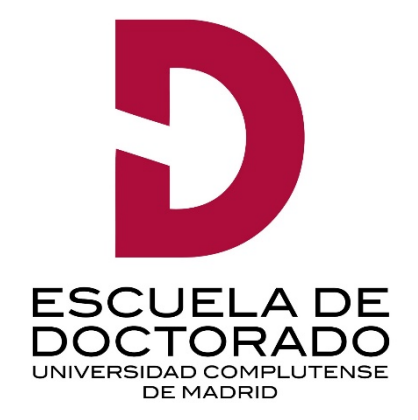

# Guía rápida Preinscripción

# **PROGRAMAS DE DOCTORADO**

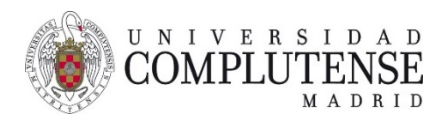

# **ANTES DE EMPEZAR**

En primer lugar debe leer con detenimiento la convocatoria en <https://edoctorado.ucm.es/admision> Compruebe que dispone de toda la documentación que tendrá que aportar para solicitar la admisión al programa de Doctorado. **Tenga en cuenta que la documentación que se incorpore a la aplicación no se puede eliminar.**

Para acceder a la plataforma necesitará introducir un correo electrónico al que le enviarán todas las comunicaciones y notificaciones relativas al proceso de admisión. Se aconseja que lo consulte con asiduidad, **todas nuestras comunicaciones le llegarán a esa dirección de correo electrónico**.

Los cambios en la elección de programa de doctorado y en el orden de preferencia se podrán modificar únicamente dentro del plazo de preinscripción.

Podrá acceder a la aplicación para completar los documentos necesarios o para realizar modificaciones, con la misma dirección de correo electrónico y la misma clave facilitada, hasta el último día del plazo de preinscripción.

# **CÓMO HACER LA PREINSCRIPCIÓN**

- 1. Entrar en la web de la **UCM** y acceder a **Estudiar/Estudios**
- 2. Seleccionar la opción **Doctorado**, que le llevará a la web de la **Escuela de Doctorado**
- 3. Elegir la opción [Admisión y Matrícula](https://edoctorado.ucm.es/admision-y-matricula) y seleccionar Admisión

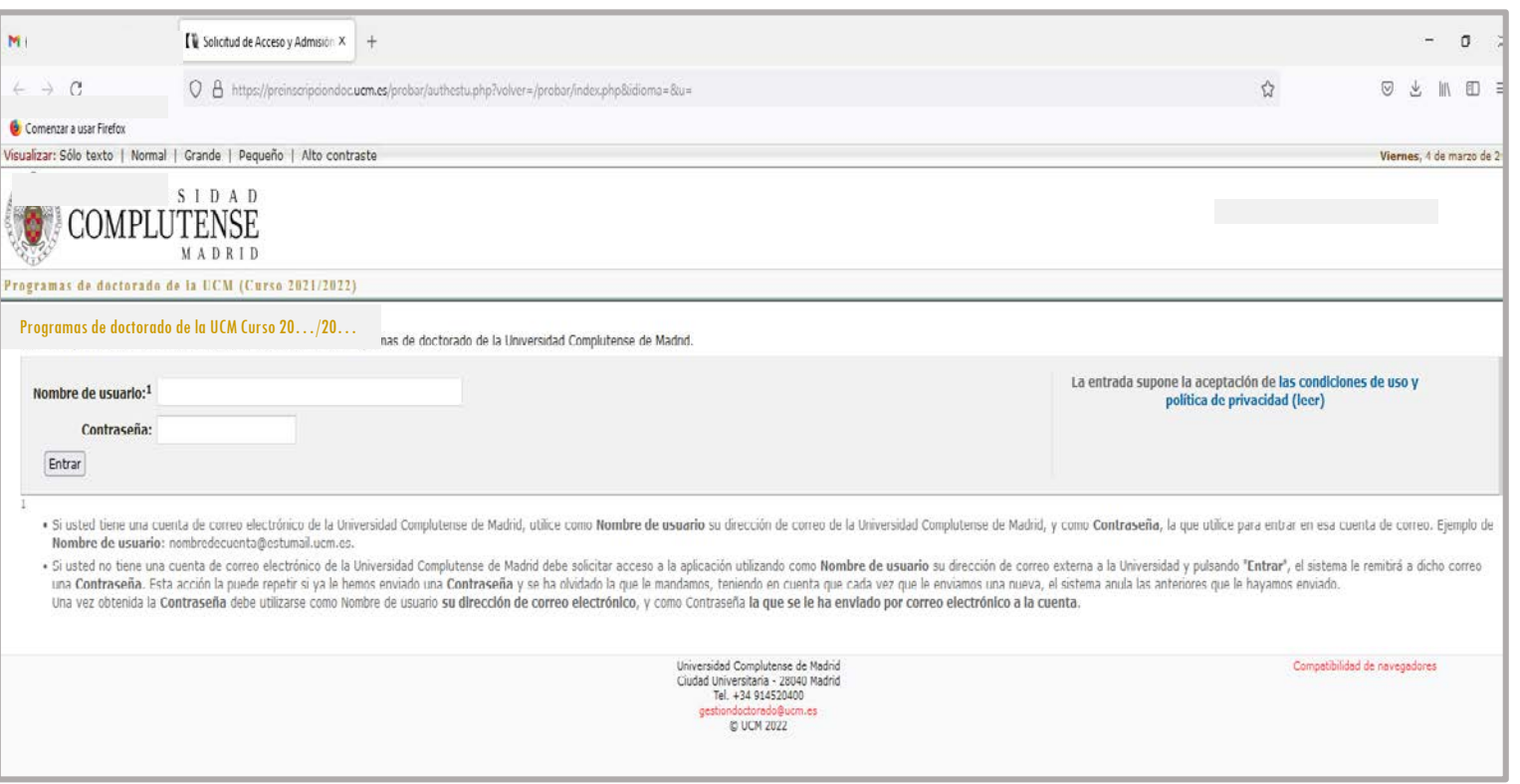

Si dispone de cuenta de correo institucional de la UCM, debe utilizarla, así como la contraseña asociada a esa cuenta

Si no dispone de cuenta de correo UCM debe de introducir su correo personal, pulsar "intro" y le enviarán una contraseña

En el caso de olvidar la contraseña, debe volver a introducir la dirección de correo electrónico y le enviarán una contraseña nueva.

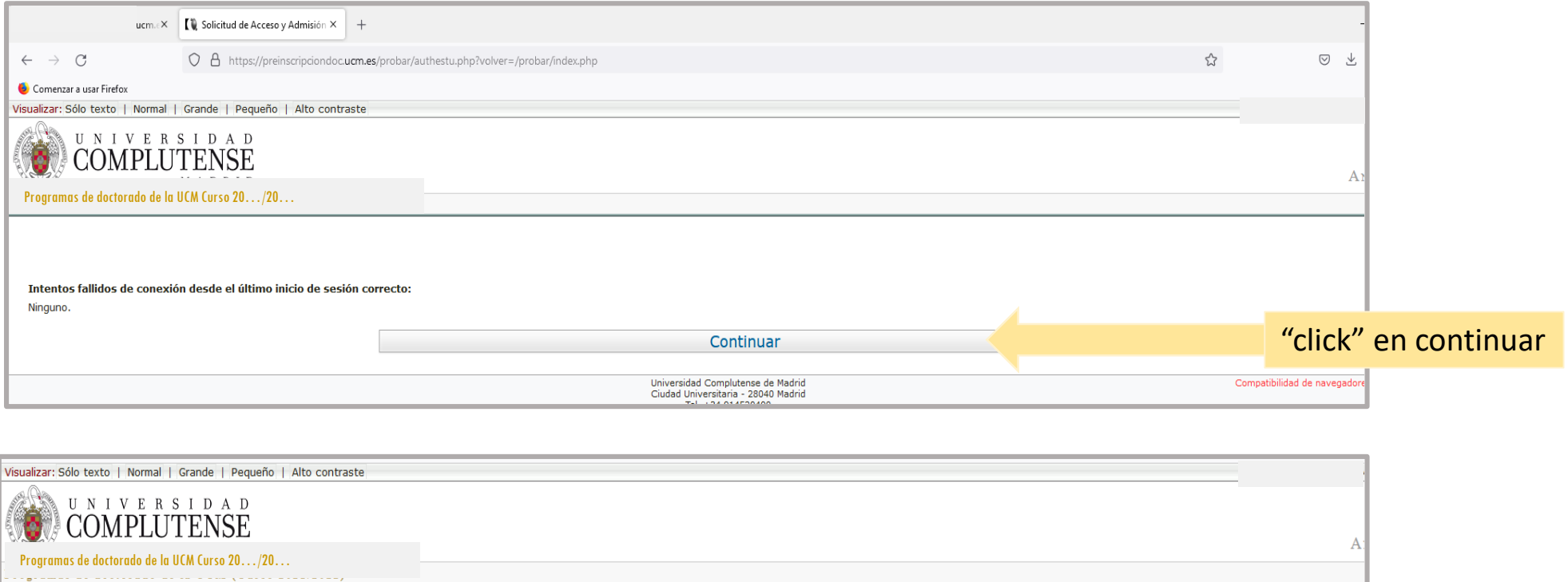

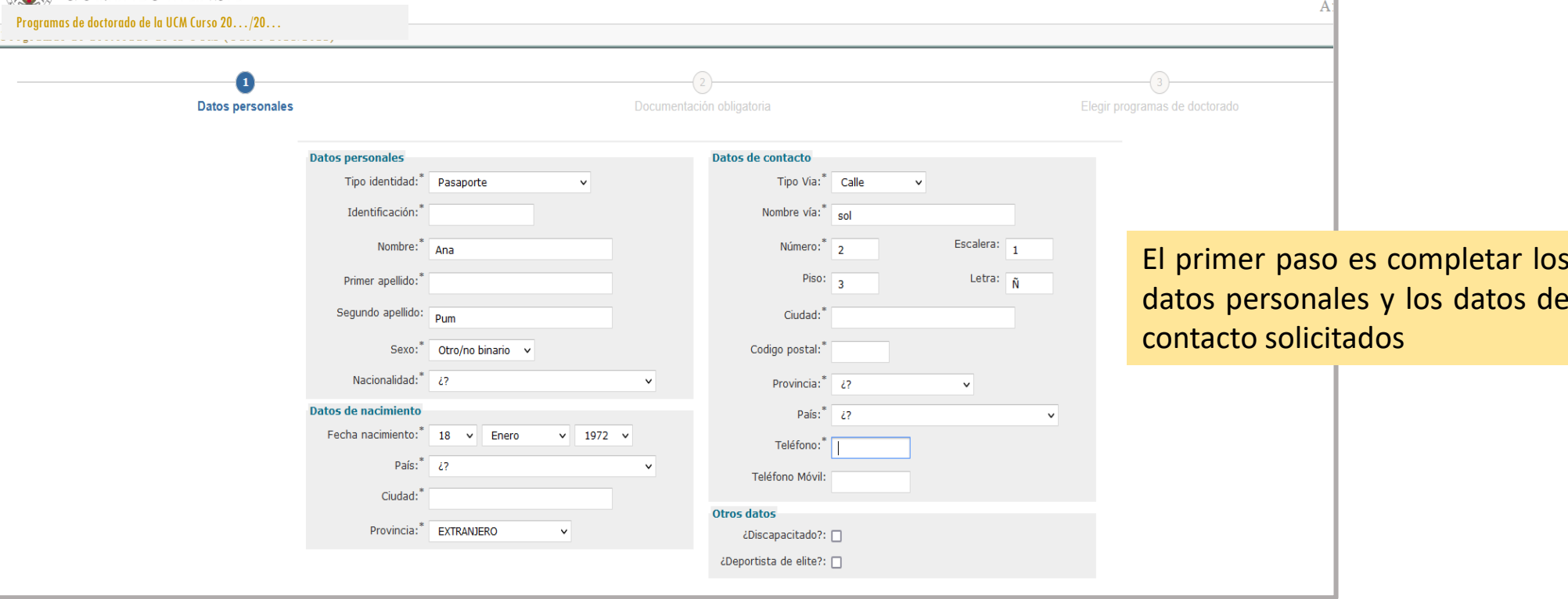

#### Estudios de acceso

Acceso por<sup>2</sup>

 $\triangleright$ 

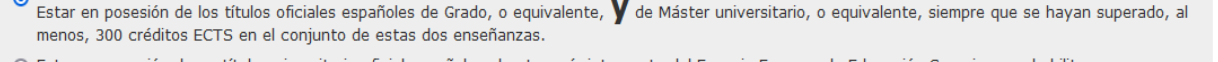

- Estar en posesión de un título universitario oficial español, o de otro país integrante del Espacio Europeo de Educación Superior, que habilite para acceso a Máster de acuerdo con lo establecido en el artículo 16 del Real Decreto 1393-2007, de 29 de octubre y haber superado un mínimo de 300 créditos ECTS en el conjunto de estudios universitarios oficiales, de los que, al menos 60, habrán de ser de nivel de Máster.
- Estar en posesión de un título oficial español de Graduado o Graduada, cuya duración, conforme a normas de derecho comunitario, sea de al menos 300 créditos ECTS
- Titulado Universitario que, previa obtención de plaza en formación en la correspondiente prueba de acceso a plazas de formación sanitaria especializada, havan superado con evaluación positiva al menos dos años de formación de un programa para la obtención del título oficial de alguna de las especialidades en Ciencias de la Salud (MIR, BIR, FIR, etc.)
- Estar en posesión de un título obtenido conforme a sistemas educativos ajenos al EEES, sin necesidad de su homologación o declaración de equivalencia, para lo que se requiere la concesión de un permiso de acceso de la UCM. Esta admisión no implicará, en ningún caso, la homologación del título previo del que esté en posesión el interesado ni su reconocimiento a otros efectos que el de acceso a enseñanzas de Doctorado.
- O Estar en posesión de otro título español de Doctor obtenido conforme a anteriores ordenaciones universitarias o de un título oficial extraniero de Doctor homologado o equivalente a dicho título.
- Estar en posesión del Diploma de Estudios Avanzados obtenido de acuerdo con lo dispuesto en el Real Decreto 778/1998, de 30 de abril, o haber alcanzado la suficiencia investigadora regulada en el Real Decreto 185/1985, de 23 de enero.
- Estar en posesión de un título de licenciado/ Ingeniero y/o arquitecto expedido por alguna universidad española o de un título oficial extranjero homologado o equivalente a dichos títulos.
- Estar en posesión de un título universitario oficial que haya obtenido la correspondencia al nivel 3 del Marco Español de Cualificaciones para la Educación Superior, de acuerdo con el procedimiento establecido en el Real Decreto 967/2014, de 21 de noviembre, por el que se establecen los requisitos y el procedimiento para la homologación y declaración de equivalencia a titulación y a nivel académico universitario oficial y para la convalidación de estudios extranjeros de Educación Superior, y el procedimiento para determinar la correspondencia a los niveles del Marco Español de Cualificaciones para la Educación Superior de los títulos oficiales de Arquitecto, Ingeniero, Licenciado, Arquitecto Técnico, Ingeniero Técnico y Diplomado.
- Estar en posesión de un título universitario oficial de grado o eguivalente obtenido fuera del EEES sin homologación ni declaración de eguivalencia más título de máster universitario oficial del EEES.

Enviar

#### Denominación de los títulos: Universidad<sup>\*</sup>  $\frac{1}{6}$ País<sup>\*</sup>  $i$ ? Estudios finalizados<sup>\*</sup>: ONo O Sí (Especificar  $\sinh$ Indique si ya ha  $\bigcirc$  No estado matriculado en la UCM en otro OSí (indique la Programa de denominación) Doctorado<sup>\*</sup>: títulos: Universidad<sup>\*</sup> CENTRO NO UNIVERSITARIO O UNIVERSIDAD EXTRANJERAS (Especificar) V

#### Otra (Especificar) UNIVERSIDAD DE CUALQUIER LUGAR DEL MUNDO

 $País^*$  $\rightarrow$ Fetudios finalizados<sup>\*</sup>: **INIA**  $\bigcirc$  Sí (Especificar año) Indique si ya ha  $\bigcirc$  No estado matriculado en

#### $\overline{a}$  UCM en otro  $\overline{a}$  Si (indigue la Programa de denominación) Doctorado<sup>"</sup>

mnos obligatorios

Si no ha finalizado sus estudios, posteriormente deberá aceptar un compromiso

### **MUY IMPORTANTE**

Seleccionar los estudios realizados anteriormente y que le dan acceso a realizar la solicitud de preinscripción a los programas de doctorado de la UCM.

Si duda de cuál es su vía de acceso le recomendamos que consulte en la siguiente web:

<https://edoctorado.ucm.es/acceso>

Además debe cumplimentar la **denominación de la última titulación** cursada con la que está accediendo.

En el caso de no encontrar la denominación, elija la opción **Otra** y consígnelo directamente en el cuadro de diálogo.

Indicar si ha finalizado o no sus estudios previos y, en el caso que los haya finalizado, indicar el año de finalización.

Dependiendo de los estudios de acceso, la aplicación le solicitará la documentación correspondiente a cada caso.

En el caso de no encontrar la universidad donde realizó sus estudios, debe hacer la siguiente selección en el desplegable para introducirla

Una vez cumplimentados todos los datos pulsar **"enviar"** y nos lleva al apartado de **elegir programas de doctorado**

## **ELECCIÓN DE PROGRAMAS**

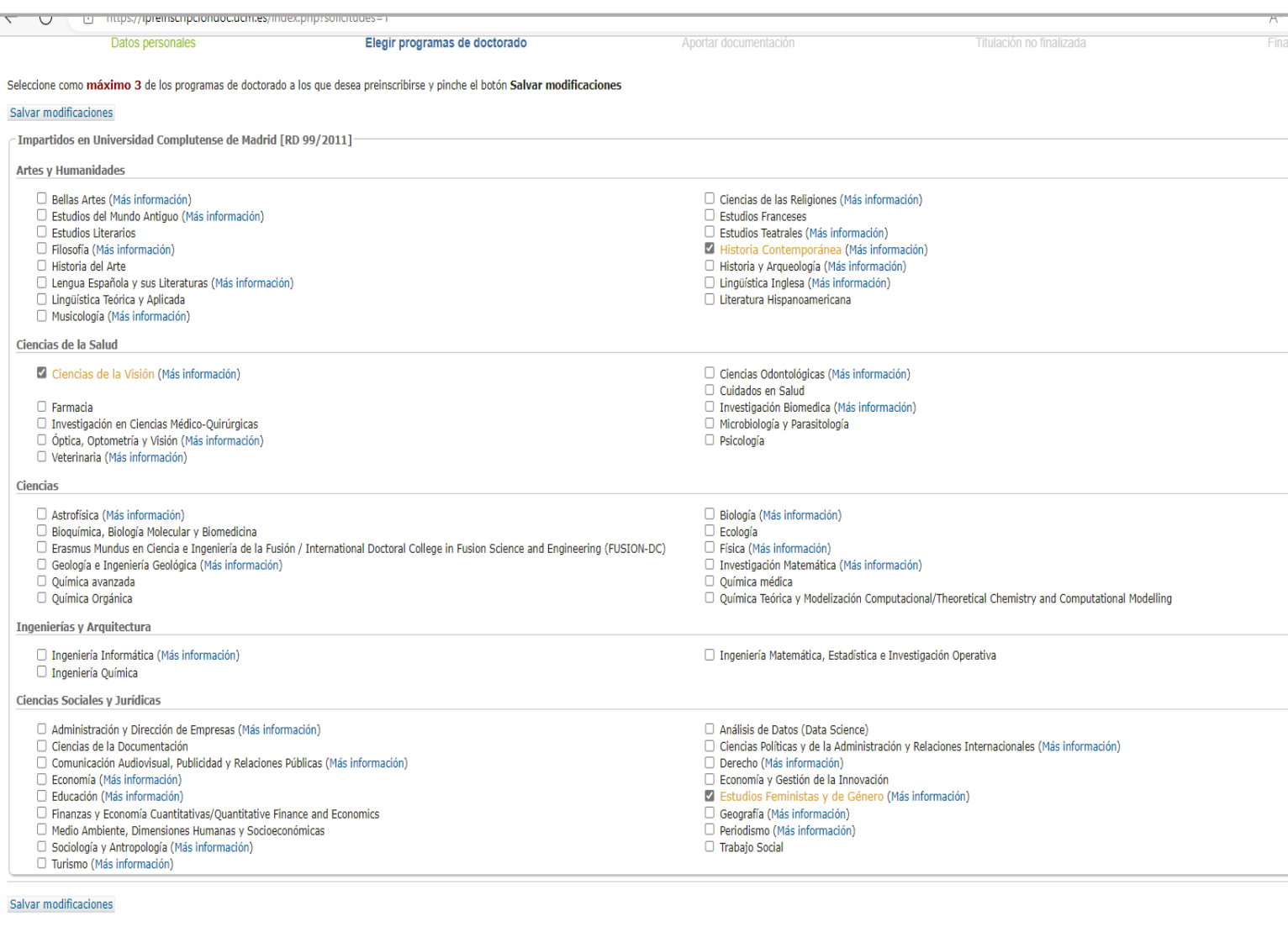

**Jniversidad Complutense de Madr** 

En el siguiente enlace tiene información de cada uno de nuestros programas de doctorado:

**[https://edoctorado.ucm.es/estudios](https://edoctorado.ucm.es/estudios/doctorado) /doctorado**

Si elige un programa donde aparece (Más información) es muy importante que acceda a esa información antes de continuar.

Puede elegir hasta tres programas **salvo que participe en el plazo extraordinario adelantado (ver convocatoria punto 4.1)**

Si el programa le solicita una serie de documentación diferente a la obligatoria, deberá adjuntarla en la pestaña "**nuevo documento**" que aparecerá una vez que finalice la preinscripción y se genere el justificante con sello verde.

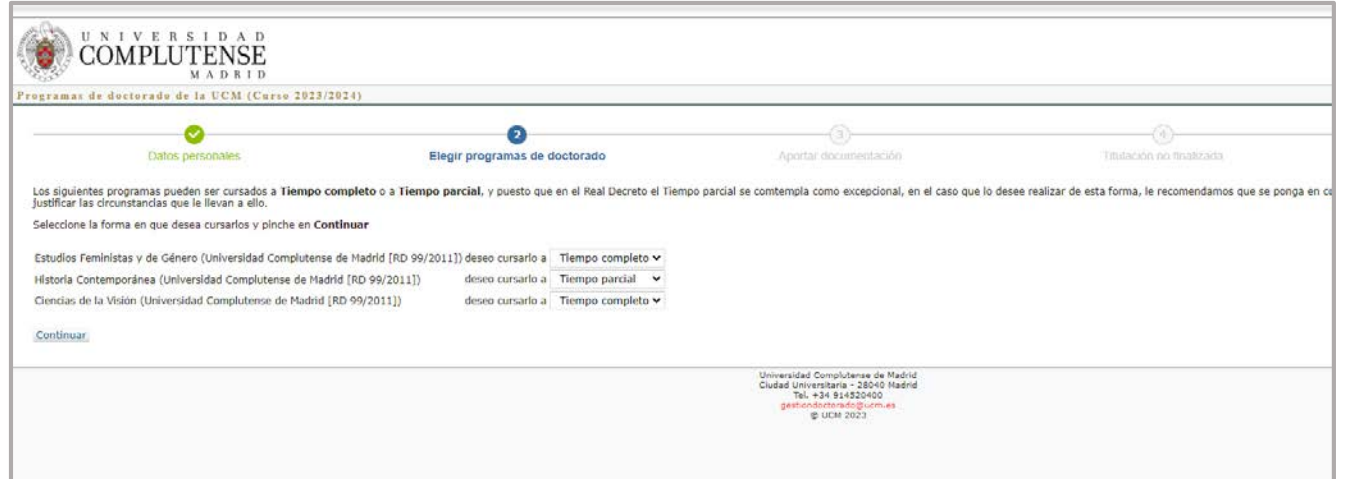

Debe indicar si la dedicación al programa será a tiempo completo o tiempo parcial.

Si su elección es a tiempo parcial deberá justificar documentalmente el motivo de su elección.

Pulsar en "**continuar**" para seguir a la siguiente pantalla.

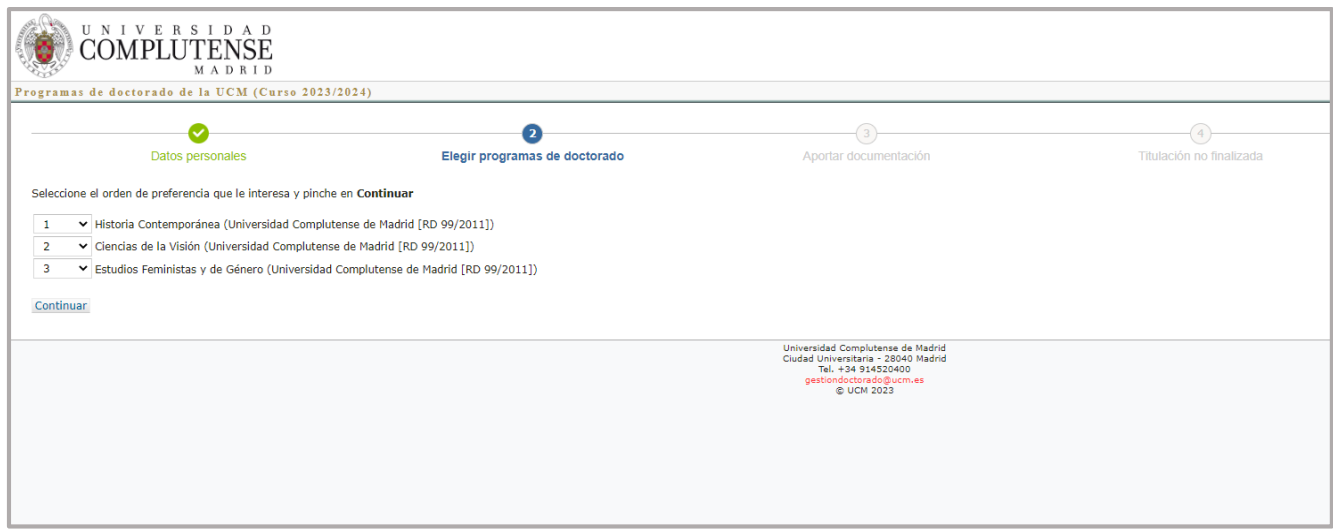

Si ha elegido más de un programa deberá seleccionar el orden de preferencia, que podrá modificar en cualquier momento, siempre que esté el periodo de preinscripción abierto, con el botón "**cambiar orden de preferencia**"

Pulse en "**continuar**", para seguir a la pestaña de

**Documentación obligatoria**.

## **DOCUMENTACIÓN OBLIGATORIA**

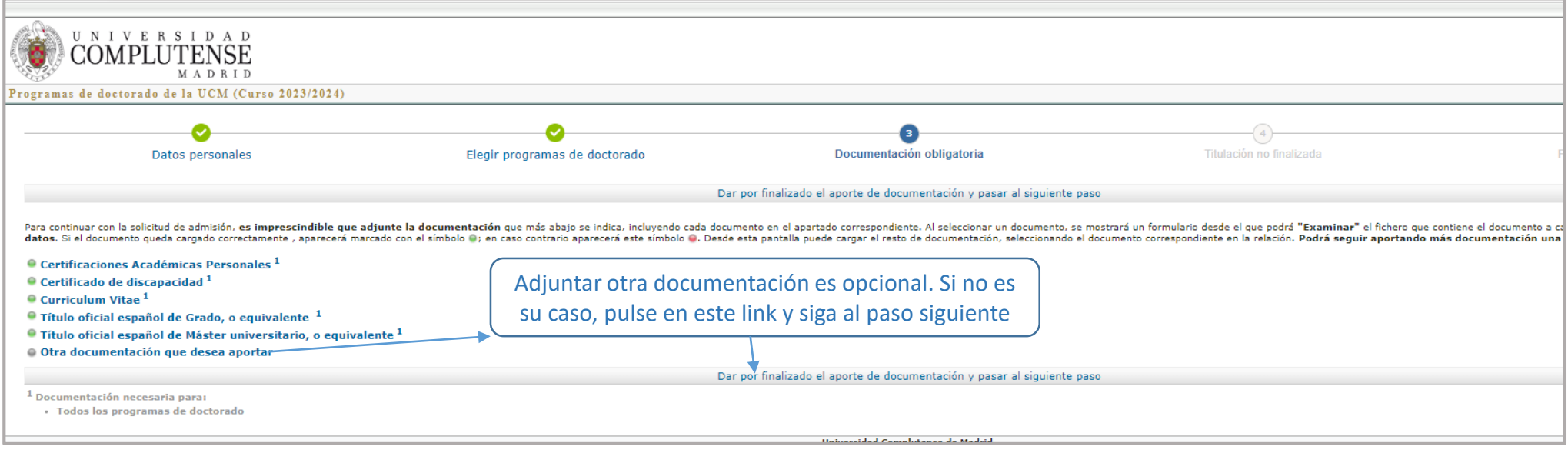

Para cargar los documentos deberá pulsar sobre cada uno de ellos. Todos los documentos deben incorporarse en formato **pdf** o **jpg** y no podrán ocupar más de 5 Mb.

Al ir cargando los documentos se cambiará de color el círculo rojo a verde (salvo el botón de Otra documentación que desea aportar) .

**Que un documento esté en verde no implica que el documento sea el correcto**. La documentación será revisada durante el proceso de baremación y si se observa que no es la requerida se considerará como no aportada, lo que implicará que la solicitud podrá ser rechazada.

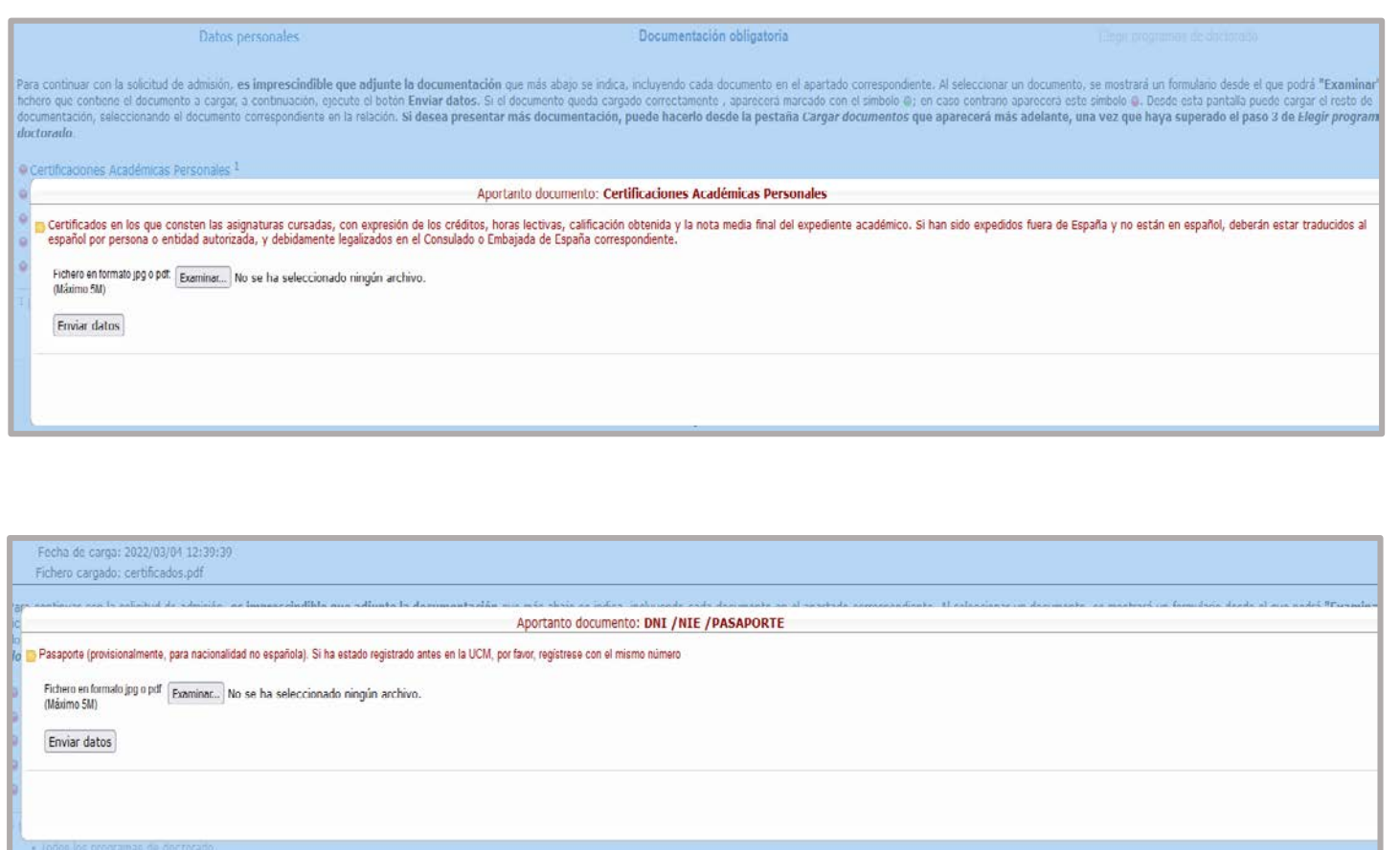

Al pulsar sobre cada documento obligatorio, para adjuntarlo a la aplicación, se abrirá una pantalla con una breve explicación para que el documento que añada sea el correcto

Es importante asignar a cada documento un **título descriptivo** para que sea más fácil su identificación

No podrá pasar a la siguiente pestaña, hasta que no esté toda la documentación obligatoria cargada. Todos los puntos deberán estar en verde

Una vez adjunta toda la documentación obligatoria, debe pulsar el botón "**continuar**", situado al final de la página en el margen izquierdo

### Si en sus datos académicos marcó que sus estudios no están finalizados, deberá aceptar el compromiso de finalización de los mismos

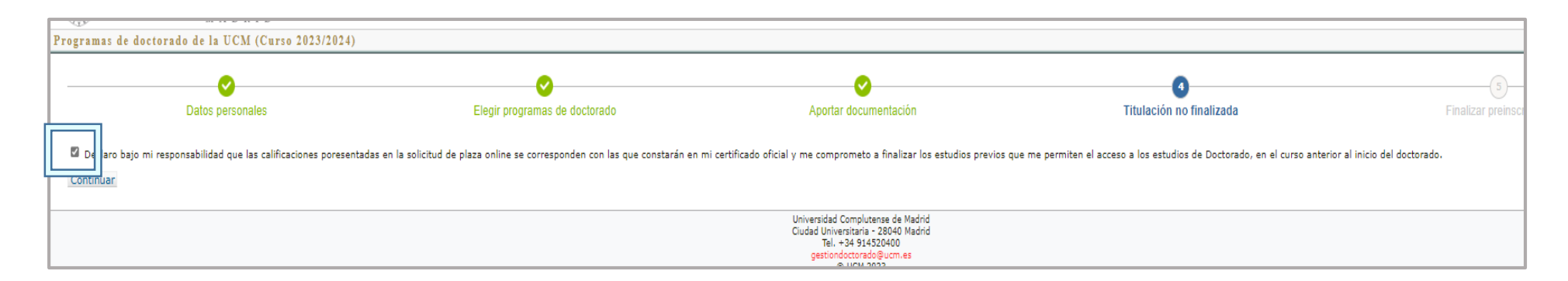

## **Si accede por titulación ajena al EEES**:

⊙ Estar en posesión de un título obtenido conforme a sistemas educativos ajenos al EEES, sin necesidad de su homologación o declaración de equivalencia, para lo que se requiere la concesión de un permiso de acceso de la UCM. Esta admisión no implicará, en ningún caso, la homologación del título previo del que esté en posesión el interesado ni su reconocimiento a otros efectos que el de acceso a enseñanzas de Doctorado.

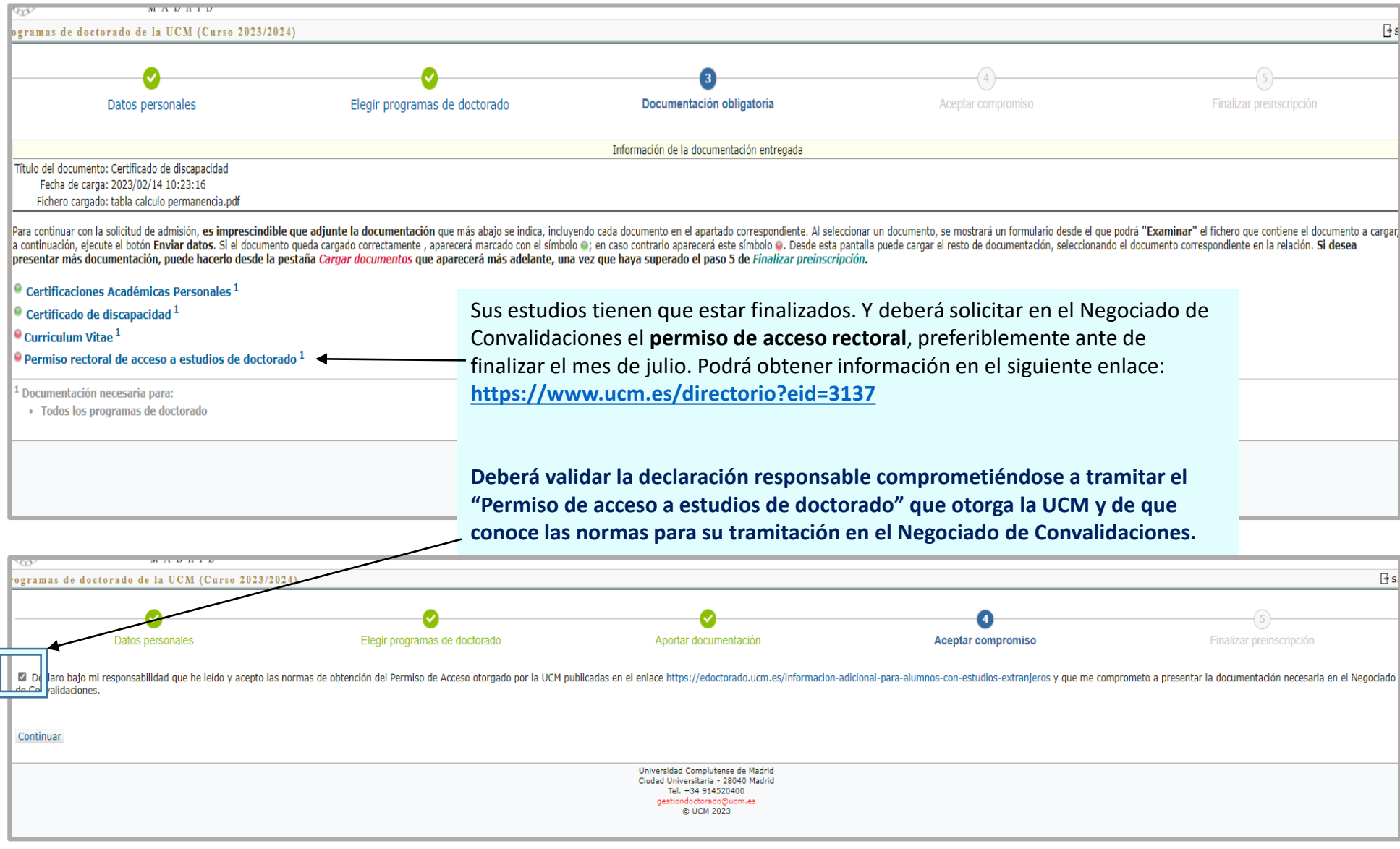

#### Una vez cargada toda la documentación y aceptados los compromisos correspondientes saltará a la siguiente pestaña "**Finalizar preinscripción**"

Aparecerá en pantalla un resumen de toda su solicitud: los programas de doctorado elegidos, documentos aportados y la fecha en que lo hizo, sus datos personales, académicos, de contacto y la vía de acceso a los estudios de Doctorado

Para finalizar su preinscripción deberá pulsar en

#### **Finalizar preinscripción y enviar resguardo por correo electrónico.**

Revise su correo electrónico donde tendrá en resguardo justificativo de su solicitud

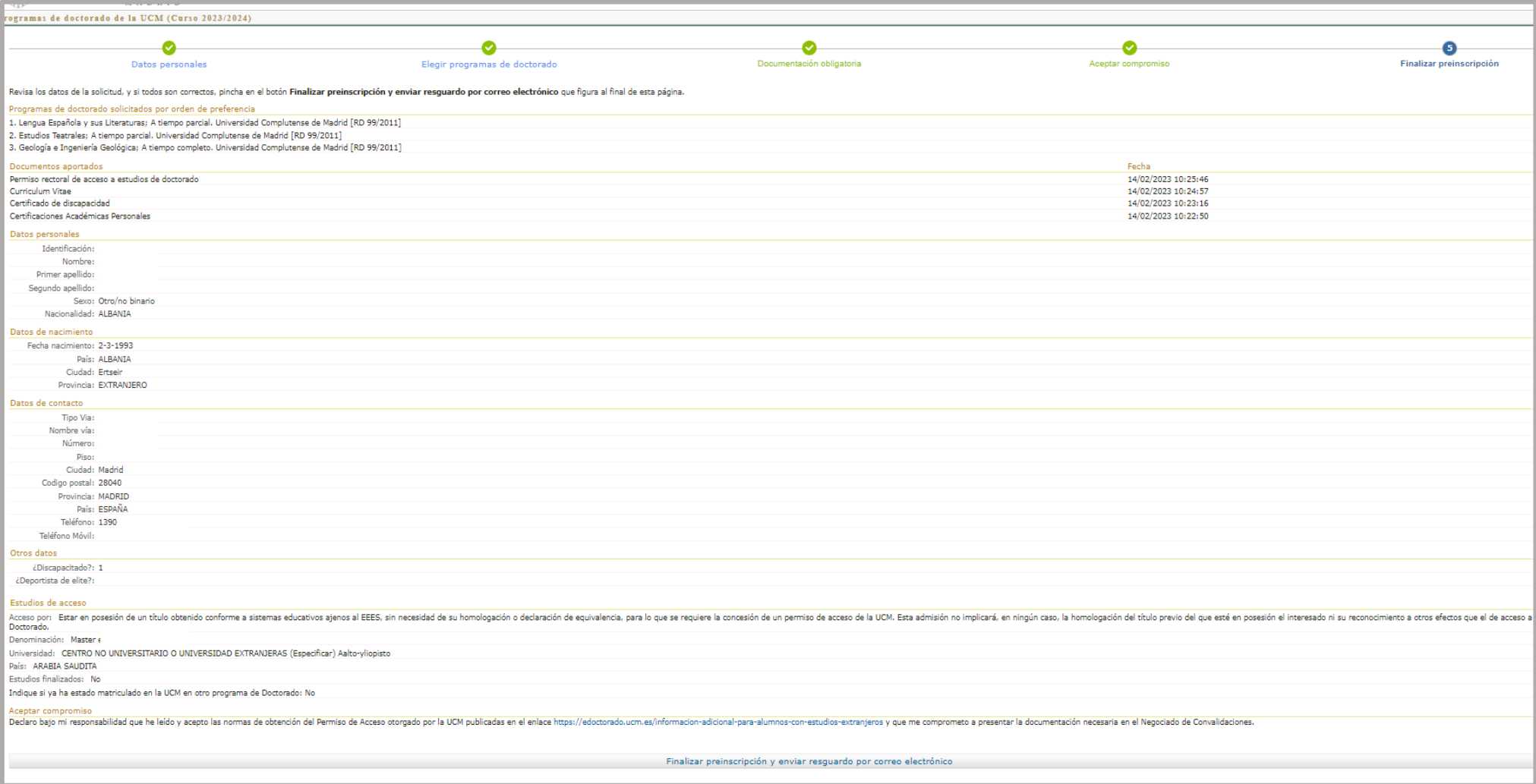

Podrá adjuntar documentos durante todo el plazo que dure la preinscripción, accediendo a la pestaña de "**cargar documentos**"

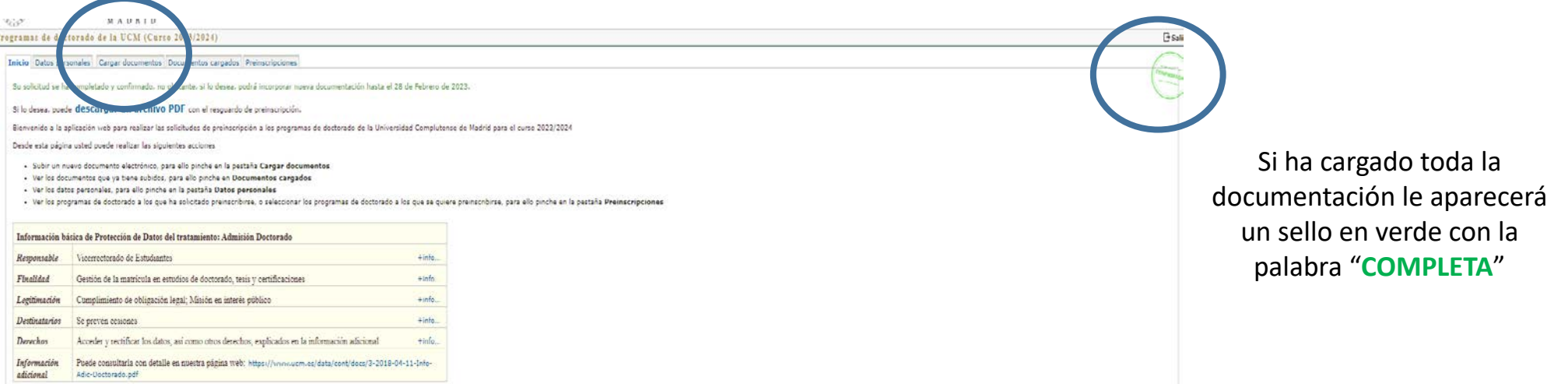

## **MUY IMPORTANTE**

Los programas de doctorado pueden requerir una serie de documentación específica, además de la documentación obligatoria. En la página web de cada uno de ellos aparecen los requisitos/documentación necesarios para finalizar con éxito su solicitud de preinscripción.

En otros programas pueden solicitarle cumplimentar un **formulario** que se encuentra dentro de la aplicación de preinscripción. Es importante que revise el correo electrónico con el que realizó su inscripción entre las 24/48 horas siguientes a **la finalización** de su solicitud. En estos casos recibirá un aviso para que acceda a su solicitud y lo cumplimente.

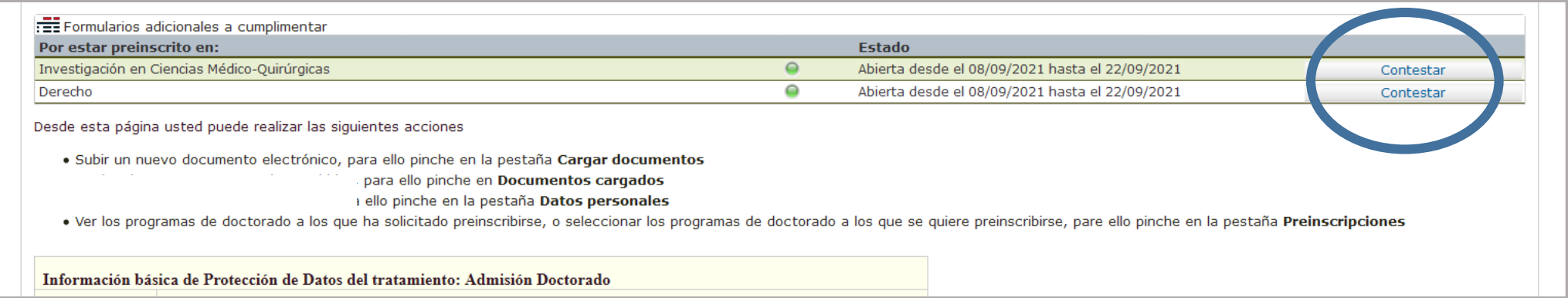